1. Кликните по названию своего курса, например, БАЗЫ ДАННЫХ (см.рис.1). На курс можно записаться или по кодовому слову, полученному от преподавателя(см.рис2) или без кодового слова (см.рис.3):

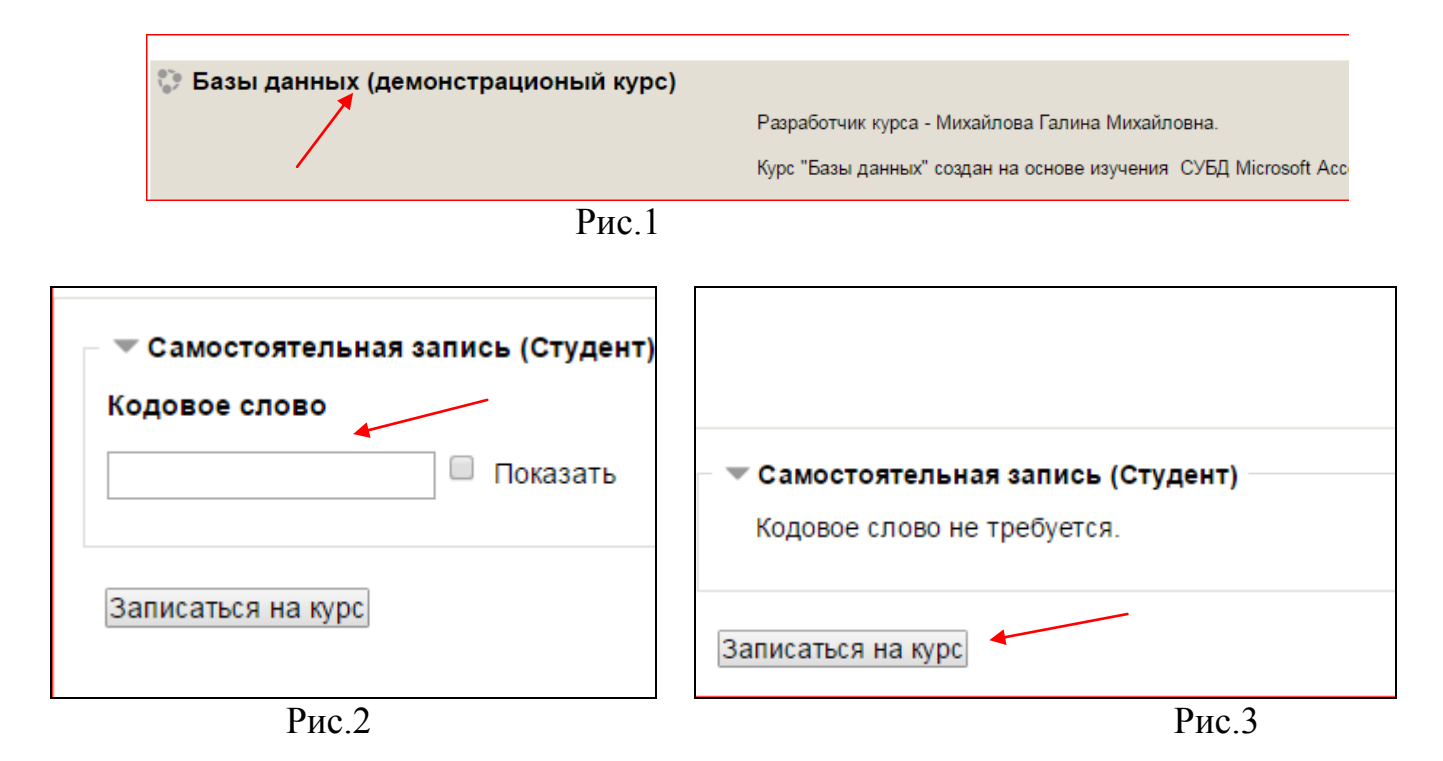

Кликните по кнопке записаться на курс. Вам доступен курс «Базы данных» (см. рис.4):

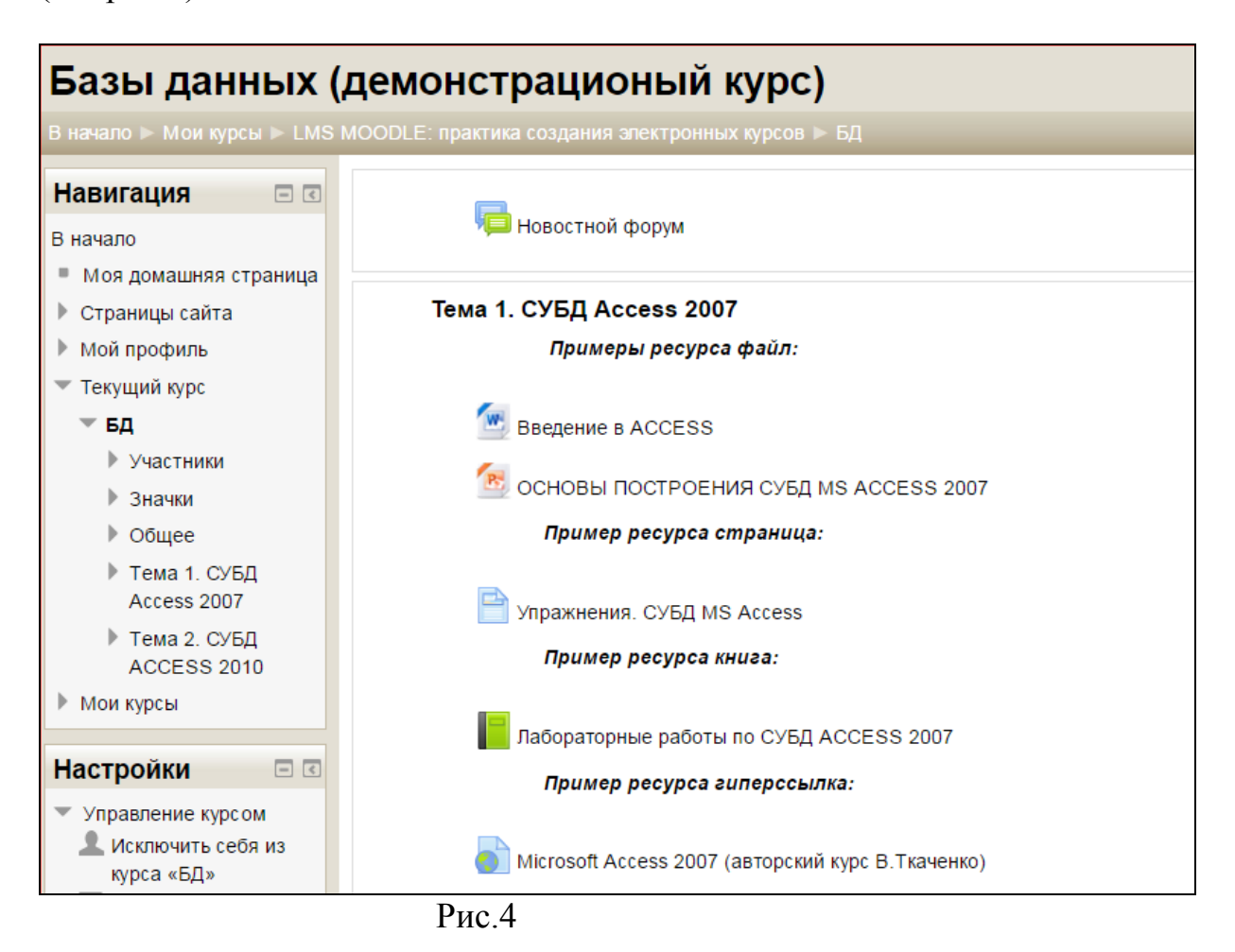